# GET YOUR DIGITAL KEY TO ACCESS BELGIAN PUBLIC ADMINISTRATIONS

Completing administrative procedures online is easy. But before you start, you must identify yourself, meaning that you have to confirm your identity electronically via a digital key. While the usual access routes via an eID or itsme are often used, there is also another procedure (the local registration office) that allows you to access all these services by activating a digital key without having to be the holder of a Belgian residence card with a chip, which can be convenient for many expats. The Expat Welcome Desk, with the collaboration of easy.brussels, explains in detail this procedure.

# $1.$  elD

The eID is the Belgian electronic identity card. In particular, it allows you to identify yourself so as to prove your identity, your nationality, your age... electronically. Use your eID and a card reader to log in securely to online public services.

Note: an eID is not the same as the special identity card (SIC). Indeed, the SIC does not contain a national number. Refer to the 'activation process for a digital key via an activation code and link', to obtain a digital key to complete administrative procedures online with Belgian public administrative services.

## 2. itsme app

Secure and easy to use, itsme® is a mobile digital identity app. It can be installed directly on your smartphone with your identity card or debet card. After installing, itsme® allows you to identify yourself on your computer, tablet or telephone when you want to log in to online public services.

# You cannot use elD or itsme®?

#### 3. Discover the activation process for a digital key via an activation code and link

To gain access to this alternative digital key, you will require an email address and you will have to go to your nearest registration office.

# A local registration office?

Many Belgian cities and communes act as local registration offices. Consult the list of local registration offices to see which cities and communes also act as local registration offices for non-residents by scanning the QR code or go to Requesting and activating digital keys | DG Digital Transformation (bosa.be).

To obtain this digital key, make an appointment with these cities or communes' population service.

# Obtain a digital key with activation code

# Step 1:

Contact the nearest local registration office and make an appointment. Consult the list of local registration offices to see which cities and municipalities also act as local registration offices for non-residents by scanning the QR code or go to Requesting and activating digital keys / DG Digital Transformation (bosa.be).

#### Step 2:

When you visit the registration office, your identity will be checked via your identity card or passport.

#### Step 3:

After identification, you will be issued with a paper containing your activation code and a link will be sent to your personal email address.

- In your personal email, open the message entitled "CSAM My digital keys: activation";
- Click the red button "Activate your digital keys".

#### Step 4

After opening the activation link, enter the activation code which appears on the paper from the local registration office. After correctly entering the activation code and clicking on "Next", you are able to activate a digital key

# Activate a digital key with activation code

It is possible to activate a digital key to receive a security code using a mobile app, via SMS or by email.

We recommend activating the "security code sent by email" digital key as this key is easy to use and secure. You will find all the information you need here to activate this digital key using the following document

#### After activating your digital key, it remains valid and reusable for life.

To log in, enter your username and password and a unique security code. This code, received by email every time you log in, is only valid for 10 minutes.

# Modify the way you receive your unique security code

It is always possible for you to change the way you receive the unique security code. Go to the page My digital keys - CSAM.be to manage your digital keys.

This information is provided to you by easy.brussels, the agency for administrative simplification in the Brussels-Capital Region in collaboration with the FPS BOSA and the Brussels Commissioner for Europe and International Organisations of the Brussels-Capital Region.

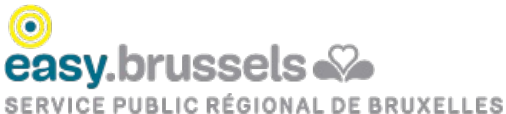

GEWESTELIJKE OVERHEIDSDIENST BRUSSEL **BRUSSELS REGIONAL PUBLIC SERVICE** 

**FOD Beleid & Ondersteuning SPF Stratégie & Appui** 

Krijg uw digitale sleutel voor toegang tot Belgische overheidsadministraties

Uw administratieve formaliteiten online reaelen is heel eenvoudia. Daartoe moet u zich wel eerst aanmelden via een diaitale sleutel, dat wil zeaaen uw identiteit op digitale wijze bevestigen. Hoewel de gebruikelijke toegangswegen via een eID of itsme vaak worden gebruikt, bestaat er ook een andere procedure (lokaal registratiekantoor) waarmee u toegang krijgt tot al deze diensten door een digitale sleutel te activeren zonder dat u houder hoeft te zijn van een Belgische verblijfskaart met chip, wat voor veel expats handig kan zijn. De Expat Welcome Desk, met de medewerking van easy.brussels, legt in detail deze/dit systeem uit.

#### $1.$  eID

De elD is de Belgische digitale identiteitskaart. U kan ermee aanmelden om op digitale wijze uw identiteit, nationaliteit, leeftijd, enzovoort aan te tonen. Gebruik uw elD en digitale kaartlezer om op een veilige manier verbinding te maken met online overheidsdiensten.

Opgelet: een eID is niet hetzelfde als een bijzondere identiteitskaart. De bijzondere identiteitskaart bevat immers geen rijksregisternummer. Maak gebruik van het "activatieproces voor een digitale sleutel via een activeringscode en -link" om een digitale sleutel te verkrijgen waarmee u online administratieve procedures kunt afhandelen met de Belgische overheidsdiensten.

#### 2. Applicatie itsme

itsme® is een veilige en gebruiksvriendelijke mobiele applicatie die u op uw smartphone kan installeren met behulp van uw identiteits- of bankkaart. Na de installatie van itsme® kan u via een computer, tablet of telefoon aanmelden om verbinding te maken met online overheidsdiensten.

#### Kan u de elD of itsme® niet gebruiken?

# 3. Ontdek het activatieproces voor een digitale sleutel via een en activatiecode en -link

Om een alternatieve digitale sleutel te ontvangen, moet u over een e-mailadres beschikken en een afspraak maken bij het dichtstbijzijnde lokaal registratiekantoor.

# Een lokaal registratiekantoor?

Heel wat Belgische steden en gemeenten fungeren als lokaal registratiekantoor. Raadpleeg de lijst met lokale registratiekantoren om te weten te komen welke steden en gemeenten ook optreden als registratiekantoor voor niet-ingezetenen door de QR-code te scannen of een kijkje te nemen op Aanvraag en activatie van digitale sleutels | DG Digitale Transformatie (bosa.be).

Maak een afspraak bij de bevolkingsdienst van deze steden of gemeenten om deze digitale sleutel te ontvangen.

# Een digitale sleutel met activatiecode ontvangen

# Stap 1:

Contacteer het dichtstbijzijnde lokaal registratiekantoor om een afspraak te maken. Raadpleeg de lijst met lokale registratiekantoren om te weten te komen welke steden en gemeenten optreden als registratiekantoor voor niet-ingezetenen door onderstaande QR-code te scannen of een kijkje te nemen op Aanvraag en activatie van digitale sleutels | DG Digitale Transformatie (bosa.be).

#### Stap 2:

Tijdens uw afspraak in het lokaal registratiekantoor zal uw identiteit worden gecontroleerd aan de hand van uw identiteitskaart of uw paspoort.

#### Stap 3

Na deze identificatie zal u een activatiecode op papier ontvangen en wordt er een e-mail met een link naar uw persoonlijk e-mailadres verstuurd.

- Open in uw persoonlijke mailbox de mail met het onderwerp 'CSAM Mijn digitale sleutels: activatie';
- Klik op de rode knop 'Activeer uw digitale sleutels'.

#### Stap 4

Na de activatielink te hebben geopend, moet u de activatiecode ingeven, die u op papier hebt ontvangen via het lokaal registratiekantoor. Nadat u de activatiecode juist hebt ingegeven en op 'Volgende' hebt geklikt, kan u een digitale sleutel activeren

#### Een digitale sleutel met activatiecode activeren

U kunt een digitale sleutel activeren waarbij u een veiligheidscode ontvangt via een mobiele app, via sms of via e-mail.

Wij raden u aan de digitale sleutel "beveiligingscode via e-mail" te activeren, omdat deze sleutel gemakkelijk in gebruik en veilig is. U vindt de nodige informatie om deze digitale sleutel te activeren in het volgende document

#### Na activatie van uw digitale sleutel blijft deze voor altijd geldig en herbruikbaar.

Voor elke aanmelding moet u uw gebruikersnaam en wachtwoord invoeren, alsook een unieke beveiligingscode. Deze code, die u voor elke aanmelding per e-mail ontvangt, is slechts 10 minuten geldig.

Hoe de manier veranderen om de unieke veiligheidscode te ontvangen?

U kan de manier waarop u de unieke veiligheidscode ontvangt altijd veranderen. Ga naar de pagina Mijn digitale sleutels - CSAM.be om uw digitale sleutels te beheren.

Deze informatie wordt verstrekt door easy.brussels, het agentschap voor administratieve vereenvoudiging van het Brussels Hoofdstedelijk Gewest, in samenwerking met de FOD BOSA en het Commissariaat voor Europa en de Internationale Organisaties van het Brussels Gewest.

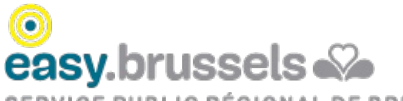

SERVICE PUBLIC RÉGIONAL DE BRUXELLES GEWESTELIJKE OVERHEIDSDIENST BRUSSEL **BRUSSELS REGIONAL PUBLIC SERVICE** 

# **FOD Beleid & Ondersteuning SPF Stratégie & Appui**

#### Obtenez votre clé numérique pour accéder aux administrations publiques belges

Réaliser des démarches administratives en ligne, c'est facile. Mais avant de commencer, vous devez vous authentifier, c'est-à-dire confirmer votre identité de manière électronique, via une clé numérique. Si les voies d'accès courantes via une elD ou l'application « itsme » sont souvent utilisées, il existe aussi une autre procédure (le bureau d'enregistrement local) permettant de pouvoir accéder à tous ces services en activant une clé numérique sans devoir être titulaire d'une carte de séjour belge à puce. Cela peut s'avérer pratique pour de nombreux expats qui ne sont pas en possession de cette carte à puce. L'Expat Welcome Desk, avec la collaboration de easy.brussels, vous explique en détails cette procédure.

#### 1. L'elD

L'elD est la carte d'identité électronique des Belges. Elle permet notamment de s'authentifier pour prouver son identité, sa nationalité, son âge... de manière électronique. Munissez-vous de votre elD et de votre lecteur de carte d'identité pour vous connecter de manière sécurisée auprès des services publics en ligne.

Attention, une elD n'est pas similaire à la carte d'identité spéciale (CIS). En effet, la carte CIS ne comprend pas de numéro national. Référez-vous au système d'authentification par clé numérique et code d'activation pour pouvoir réaliser des démarches administratives en ligne auprès des administrations publiques belges.

#### 2. L'application itsme

Sécurisée et facile à utiliser, itsme® est une application mobile d'identité numérique. Elle s'installe directement sur votre smartphone, à l'aide de votre carte d'identité ou de votre carte bancaire. Après installation, itsme® vous permettra de vous authentifier sur votre ordinateur, votre tablette ou encore votre téléphone lorsque vous souhaiterez vous connecter aux services publics en ligne.

#### Vous ne pouvez pas utiliser l'elD ou itsme®?

#### 3. Découvrez le système d'authentification par clé numérique et code d'activation

Pour avoir accès à cette autre clé numérique, vous devez disposer d'une boîte e-mail et vous rendre dans le bureau d'enregistrement le plus proche.

#### Un bureau d'enregistrement local?

Un grand nombre de villes et communes belges agissent comme bureau d'enregistrement local. Référez-vous à la liste des bureaux d'enregistrement locaux pour connaitre les villes et communes qui font également office de bureau d'enregistrement pour les non-résidents, en scannant le QR-code ou rendez vous sur Demande et activation de clés numériques | DG Transformation Digitale (bosa.be).

Pour obtenir cette clé numérique, prenez rendez-vous auprès du service de la population de ces villes ou communes.

# Obtenir une clé numérique avec code d'activation

# Etape 1:

Prenez contact et fixez un rendez-vous avec le bureau d'enregistrement local le plus proche. Référez-vous à la liste des bureaux d'enregistrement locaux pour connaitre les villes et communes qui font également office de bureau d'enregistrement pour les non-résidents, en scannant le QRcode ci-dessus ou rendez vous sur Demande et activation de clés numériques | DG Transformation Digitale (bosa.be).

#### Etape 2:

Lors de votre visite dans le bureau d'enregistrement, une vérification de votre identité sera réalisée sur base de votre carte d'identité ou de votre passeport.

#### Etape 3

Après identification, un code d'activation vous sera délivré sur papier, et un lien sera envoyé sur votre boite e-mail personnelle.

- Dans votre boite e-mail personnelle, ouvrez le mail intitulé « CSAM Mes clés numériques : activation »;
- cliquez sur le bouton rouge « Activer vos clés numériques ».

#### Etape 4

Après avoir ouvert le lien d'activation, vous devrez saisir le code d'activation, reçu en papier via le bureau d'enregistrement local. Après avoir saisi correctement le code d'activation et cliqué sur « Suivant », vous pouvez activer une clé numérique

#### Activer une clé numérique avec code d'activation

Vous avez la possibilité d'activer une clé numérique par application mobile, par SMS ou encore par code de sécurité par e-mail.

Nous vous recommandons d'activer la clé numérique « code de sécurité envoyé par e-mail », cette clé est simple d'utilisation et sécurisée. Vous trouverez ici les informations nécessaires pour activer cette clé numérique via le document suivant

#### Après activation de votre clé numérique, celle-ci reste valable et réutilisable à vie.

Pour toute connexion, vous devez encoder votre nom d'utilisateur et mot de passe ainsi qu'un code de sécurité unique. Ce code, réceptionné par e-mail pour chaque connexion, n'est valable que 10 minutes.

Modifier le mode de réception du code unique d'activation ?

Il vous est toujours possible de changer le mode de réception du code unique d'activation. Rendez-vous sur la page Mes clés numériques -CSAM.be pour gérer vos clés numériques.

Ces informations vous sont fournies par easy.brussels, l'agence de simplification administrative de la Région de Bruxelles-Capitale, en collaboration avec le SPF BOSA et le Commissariat à l'Europe et aux Organisations Internationales de la Région bruxelloise.

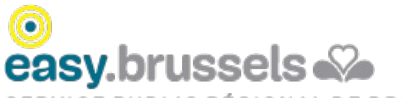

SERVICE PUBLIC RÉGIONAL DE BRUXELLES GEWESTELIJKE OVERHEIDSDIENST BRUSSEL BRUSSELS REGIONAL PUBLIC SERVICE

**BO** FOD Beleid & Ondersteuning SQ SPF Stratégie & Appui